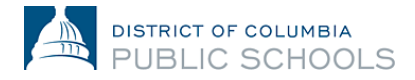

## **የትምህርት ዓመት 2024-2025 - የኦንላይን ምዝገባ መመሪያ - ለቤተሰቦች**

## **የቋንቋ ምርጫችሁን እንዴት መቀየር ይቻላል**

**1. ወደ መድረኩ/platform ግቡ (Log in አድርጉ)።**

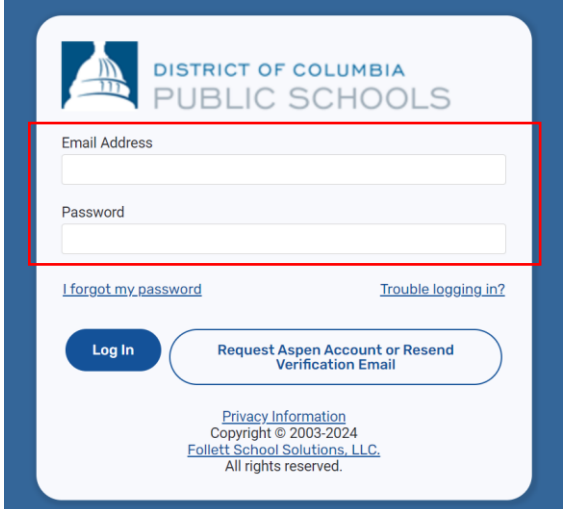

**2. በገጹ በቀኝ-ማዕዘን በኩል ያለውን - 'ሰው-የሚመስለው' ምልክት-ላይ ተጫኑ።**

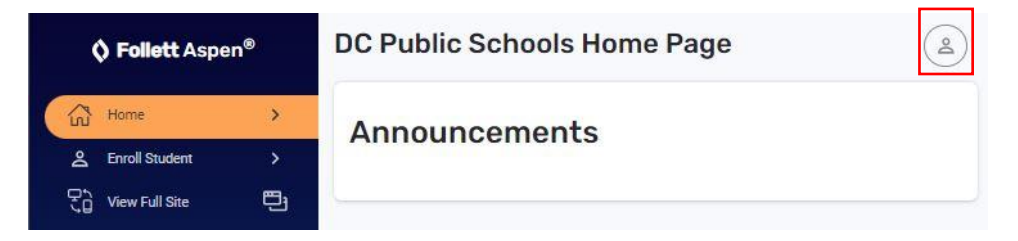

**3. ከዚያም-በመቀጠል፤ "Settings"ን ተጫኑ።**

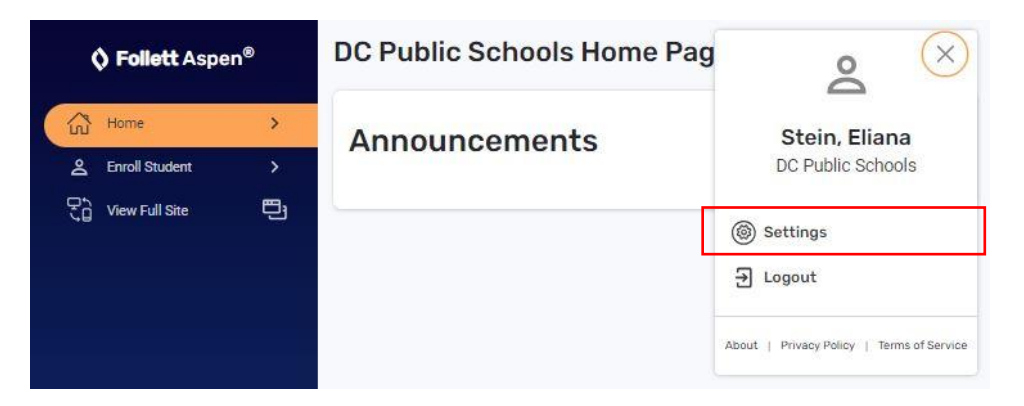

**4. በ'settings' ስር፣ በገጹ በላይ-በኩል - ወደታች የሚዘረዝረውን ማውጫ (drop-down** 

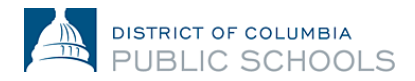

## **menu)ን - ምረጡ፣ እና እናንተ የምትመርጡት ቋንቋ ምረጡ።**

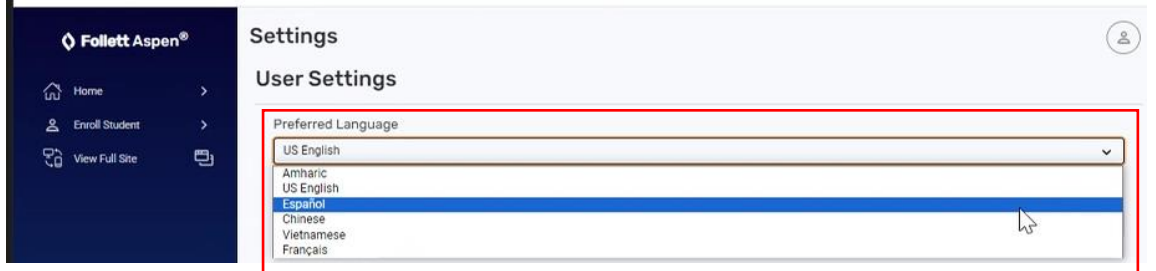

**5. ወደ ገጹ መጨረሻ ወደታች-ውረዱ እና፣ "Submit" የሚለውን ተጫኑ።**

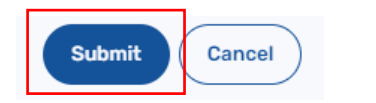

**6. ያደረጋችሁት ለውጥ እንዲቀመጥ (save) ለማድረግ፣ አሁን-የምትጠቀሙበትን የሚስጥር-መግቢያ ኮድ (password) አስገቡ እና "Ok" የሚለው-ላይ ተጫኑ።**

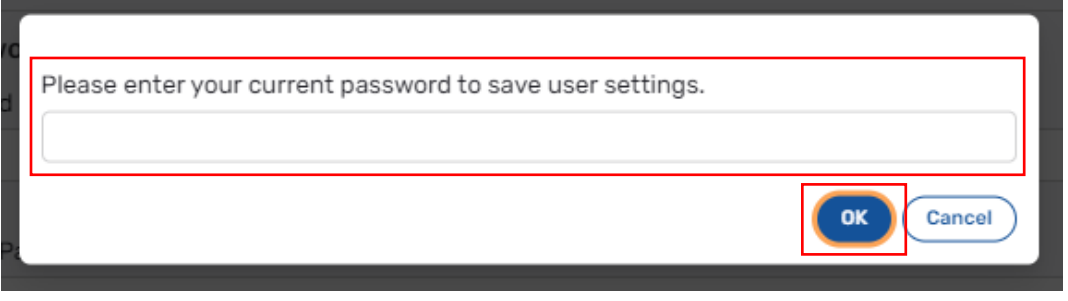